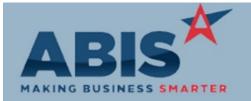

Program

ECR # Change Description Option / Rule

#### **Accounts Receivable**

Point-of-Sale AR 33064

The Point of Sale (POS) AR GL account can now be defaulted per individual warehouse. The POS AR account can be set up on the Warehouse screen from the Accounts tab. This allows users in different locations to take a payment against a warehouse specific deferred revenue account using the POS module.

Wiki Link: http://www.abiscorp.com/adjwiki/WHSELOCT.ashx

Default Cash Accounts 33101

It is now possible to default the Cash/Checking GL Account in several transaction screens based on the logged-in user's Default Warehouse from their User in Adjutant setup. The System Cash/Checking Accounts screen now includes a Default Warehouse field that is used to match against the logged-in user's warehouse. On AR and AP transaction screens like POS and Credit Card Processing, Apply Cash Receipts, Approve AP Invoices, and others, the cash/checking account field will attempt to match the user's warehouse against the new warehouse field in the Cash/Checking Account setup screen to prompt the appropriate account.

For customers using the POSACCT rule to default cash/checking accounts in the POS Processing screen according to payment type, a new LoctID (Num1) setting has been added to specify the Warehouse LoctID value for each payment type/account combination.

Wiki Link: http://www.abiscorp.com/AdjWiki/apchkacct.ashx

Wiki Link 2: http://www.abiscorp.com/AdjWiki/RULE-POSACCT.ashx

### Bill of Material

Bill of Materials Report 33086

A new option has been added to the Bill of Materials Report that allows sorting the input items by Bubble Number (default), or by Item Code.

Wiki Link: http://www.abiscorp.com/AdjWiki/BOMREPORT.ashx?

## Import/Export Manager

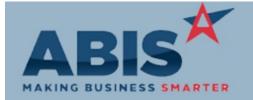

| Program |                    |
|---------|--------------------|
| ECR #   | Change Description |

Option / Rule

### Import/Export Manager

Cost Tier Import 33088

Enhanced validation routines have been added to the Cost Tier Import to prevent users from improperly importing Original Owner and Original Cost values. Validations have been added to prevent importing Original Owner without Original Cost, Original Cost without Original Owner, as well as checking that Original Cost is not greater than Cost.

## Item Control (Inventory)

Bill of Materials Report 33110

Two new checkboxes for Current Only and Exclude Custom have been added to the Bill of Materials Report screen. Current Only will only show the current BOM for each item on the report. Exclude Custom will exclude all custom BOMs that get created from the Sales Order and Quote screens during line item entry.

Wiki Link: http://www.abiscorp.com/AdjWiki/BOMREPORT.ashx?

Nite Inventory Report 33131

New Nite Inventory Report (DUMPNITEINV) will allow users to search the inventory on hand for any particular day historically. This report is a great alternative to running Inventory on Hand in As Of Mode. This is a new report screen and will need to be added to the Menu Prompts before it will be available for use.

Rule Maintenance: INVDUMP

Wiki Link: http://www.abiscorp.com/AdjWiki/Nite%20Inventory.ashx

Nite Inventory Usage Report 33132

The new Nite Inventory Usage Report (DUMPNITEUSAGE) will show all usage and values for stock inventory in the date range provided. This is a new report screen and will need to be added to the Menu Prompts before it will be available for use.

Rule Maintenance: INVDUMP

Wiki Link: http://www.abiscorp.com/AdjWiki/Nite%20Inventory.ashx

## MBS/Roll Former Integration

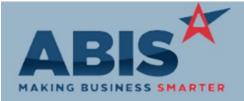

Program ECR# **Change Description** Option / Rule MBS/Roll Former Integration **Connex Integration** New setup option, CONNEXC2TAG, will allow users to print a Carton tag for bundled Setup Options: CONNEXC2TAG production being produced through Connex. Labels will print automatically once production 33081 is completed according to set up in the AMS Printer (AMSPRINTER) rule. Rule Maintenance: AMSPRINTER http://www.abiscorp.com/AdjWiki/rule-setup.ashx?HL=CONNEXC2TAG Wiki Link: The AMS/Connex Cross-Reference grid now allows for multiple machines to be used across **Connex Integration** different warehouses. This allows a single Connex server to automatically route jobs according 33092 the the machine set up in different locations. Send to Rollformer The "Send to AMS" button for build for stock work orders is now compatible with a Setup Options: MULTIROLLFORMER Multi-Rollformer Controller set up. 33093 MBS Cross Reference New set up option, MBSDESCBYLOCTID. will allow users to save a unique MBS description Setup Options: MBSDESCBYLOCTID cross reference for a single item according to the warehouse location. This allows users in a 33163 multi-location organization to save default MBS cross reference details for their location rather than having to select from a list of possible matches that includes all locations. Wiki Link: http://www.abiscorp.com/AdjWiki/rule-setup.ashx?HL=MBSDESCBYLOCTID

| Ord | ler | En | try |
|-----|-----|----|-----|
|-----|-----|----|-----|

Order Entry 33119 A new checkbox (Require Quote) has been added to the Sales Order Types (Overflow) rule that will allow specifying Sales Order types that can only be created by converting from a Ouote record.

Rule Maintenance: SOTYPE2

Wiki Link: http://www.abiscorp.com/AdjWiki/RULE-SOTYPE2.ashx?HL=Req%20Quote

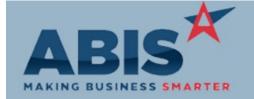

| Program |                    |  |
|---------|--------------------|--|
| ECR #   | Change Description |  |

### Production

Interplant PWO Assembly 33166

Prompts 45 and 46 have been updated to include the same logic from desktop that will automatically put the assembled items on the next available Interplant Shipping Event when the PWO has a Plant for one location and Warehouse for a different location. This will only happen when the SKIPSELOOKUP setup option is NOT enabled.

Setup Options: SKIPSELOOKUP

Option / Rule

### **Project Management**

Project Budget Report 32956

A new Project Budget Report has been created that will display the data from the Budgeting tab of the Project Master screen in a report format. The new report allows selecting a range of Projects by Project number, by Project Contract Date, ro a combination of both.

Wiki Link: http://www.abiscorp.com/AdjWiki/JOBBUDGET1.ashx?

### **Purchase Orders**

Purchase Order 32931

A new setup option (POLINKPUSHCOST) has been added that will allow linking an already received Purchase Order line back to a Sales Order line to update the Sales Order line's cost.

Setup Options: POLINKPUSHCOST

Wiki Link: http://www.abiscorp.com/AdjWiki/rule-setup.ashx?HL=POLINKPUSHCOST

## **Shipping Events (Logistics)**

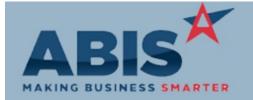

Program

ECR # Change Description Option / Rule

### **Shipping Events (Logistics)**

Prompts 74 and 79 33084

Logic has been added for Scanner Prompts 74 and 79 that will allow cartons to be packed by scanning an item's I-code (IKEY value) from a shelf label. This makes the scanner loading prompts more flexible for operations that load cartons directly from shelves or bins.

## System Manager

Printer Control Screen 33147

A 'Get Printer Name' button has been added to the Printer Control screen to assist with setting up Windows printers for use in Adjutant. The Get Printer Name button will show a list of available printers in Adjutant, and the printer name that will be recognized in the Adjutant session. When setting up Windows printer names, you must remove the (redirected ###) text shown in the printer name, as it is not used. Once the printer is set up, the Print button can be used to send a test print job to the new printer.

Total Number of Changes: 17